# **⽇本認知症学会 第29回専⾨医教育セミナー 4/23(⽇)-24(⽉) 【無料聴講】 動画視聴⽅法のご案内**

## **手順1:WEB開催プラットフォーム「メディカル プライム」へ アクセスしてください。https://medicalprime.jp/**

## **⼿順2︓TOP画⾯右上のログインボタンより、ご登録済の メールアドレスとパスワードを入力してください。**

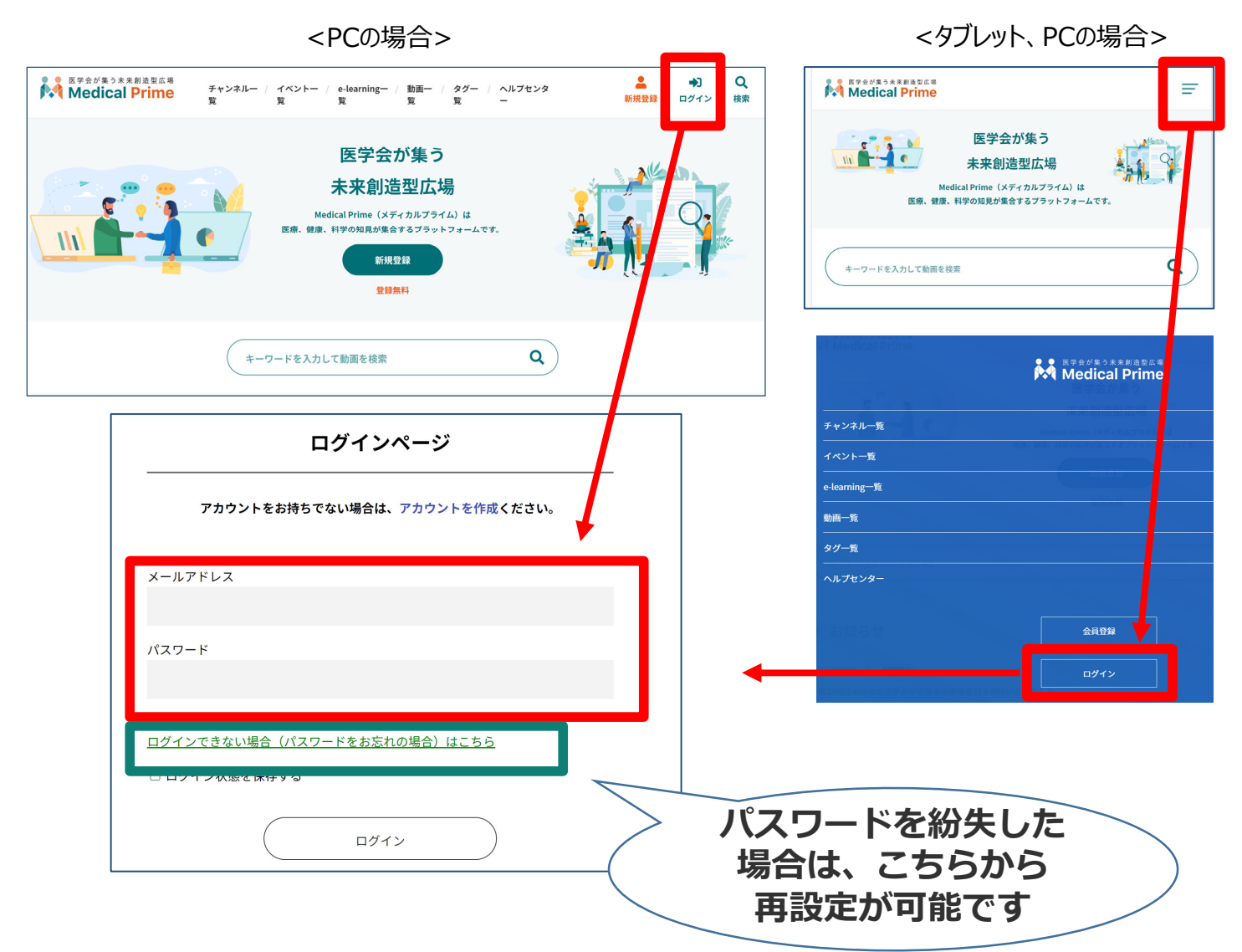

## 手順3:ログイン後、再びTOP画面が開きますので *イベント情報のポスター画像をクリックしてください。*

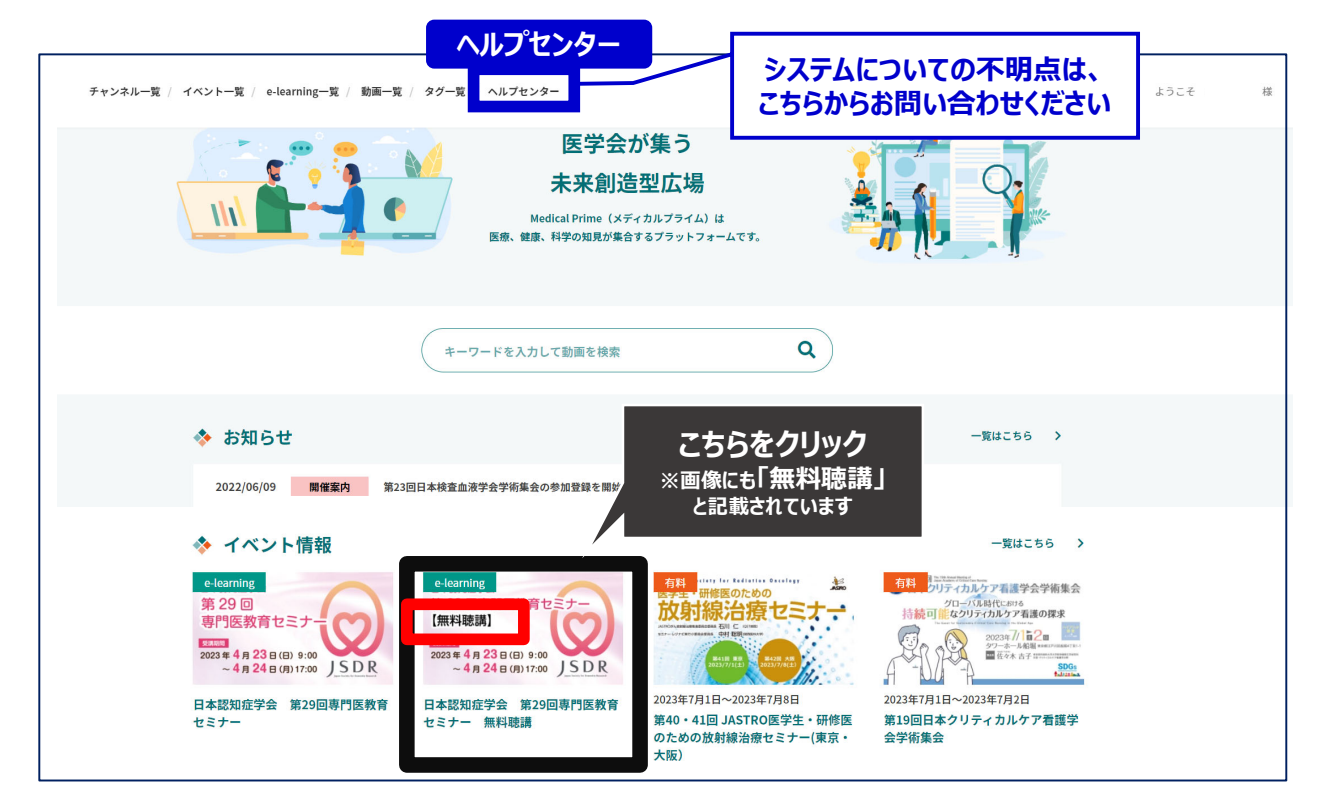

## 手順4: 【無料聴講】専用ページが表示されますので **画⾯下にスクロールしてください。**

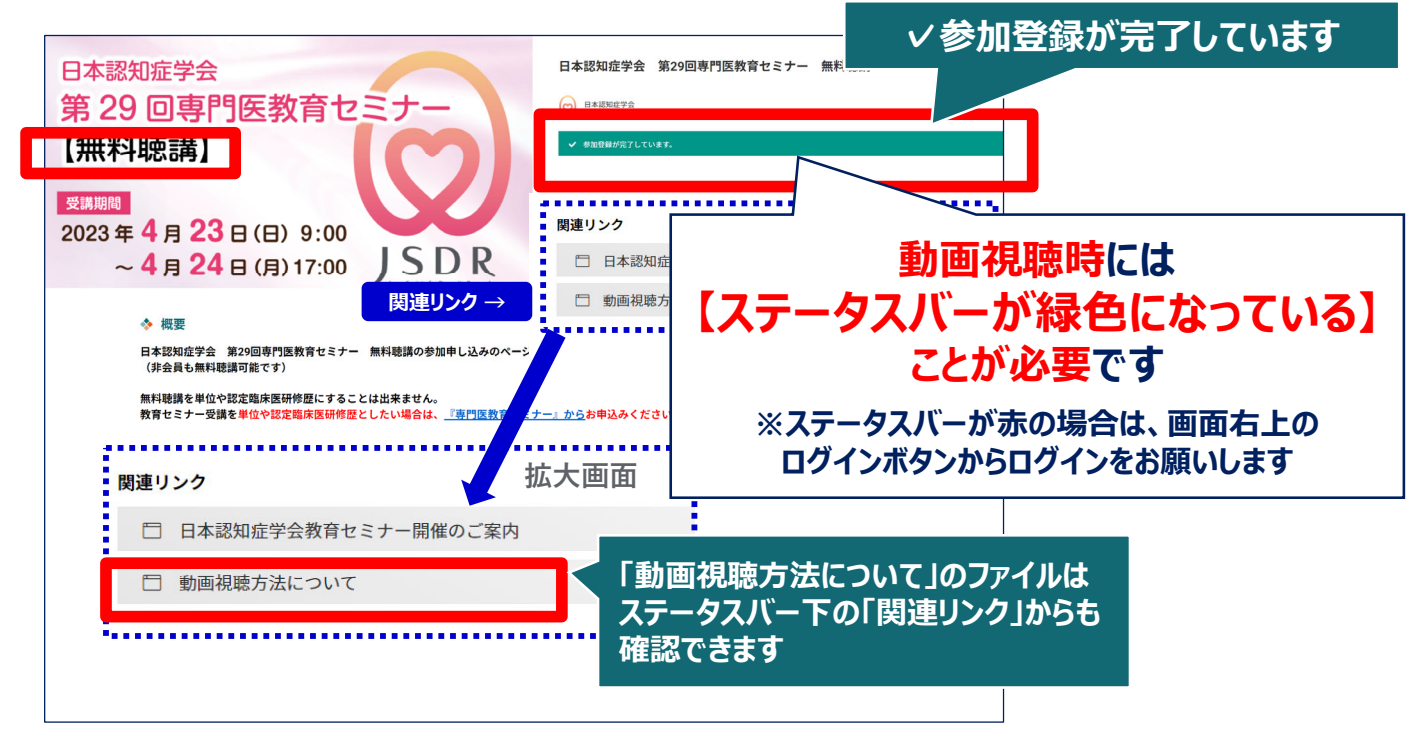

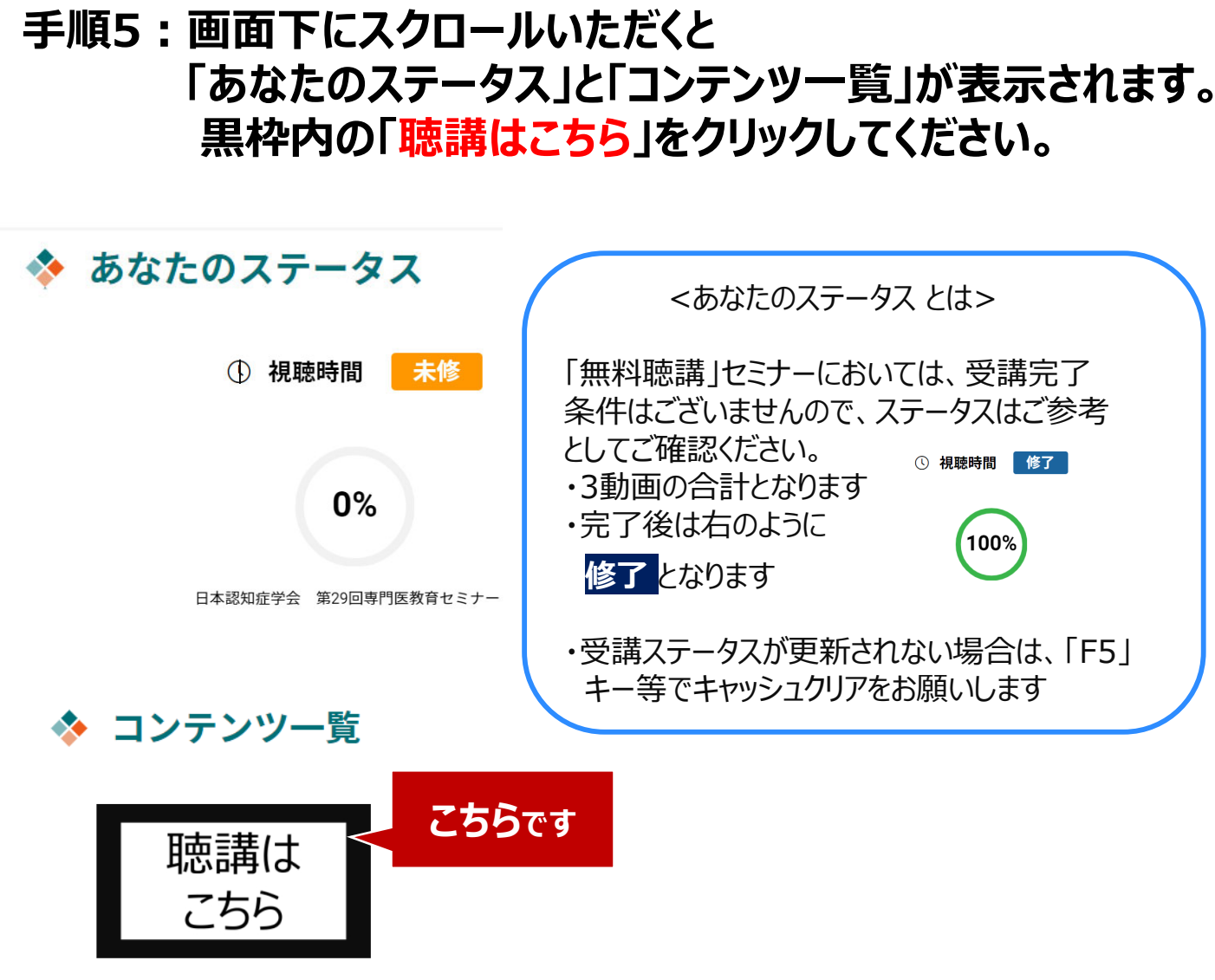

コンテンツ

### **⼿順6︓3動画が表⽰されますので、視聴したい動画をクリック してください**。 ※動画の視聴順に決まりはございません

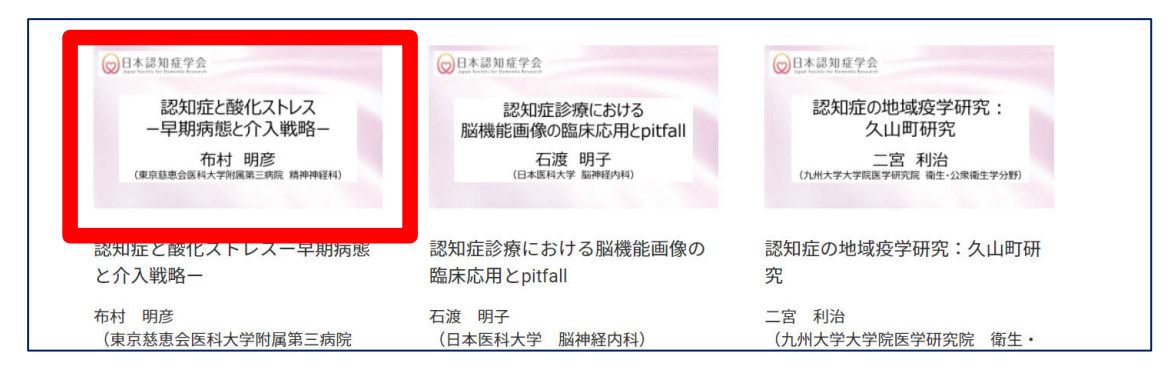

#### **⼿順7︓画⾯上部に視聴画⾯が表⽰されますので中央の 再⽣ボタンをクリックし、動画視聴を開始してください。 講師への質問フォーム は画⾯右下にあります** 認知症と酸化ストレス -早期病 EED<sup>®</sup> 蛍脱脓 **緑ボタンを** 講師へのご質問 **クリック** - <sub>日本学師<br>- 認知症と酸化ストレスー早期病態と介入戦略ー<br>-</sub> 布村 講師へのご質問 (東京慈恵会医科大学附属第三病院 精神神経科) のご質問がある方に 「送信する」ボタンをクリックしてくた 入力欄 E XBTS 認知症と酸化ストレス **動画へのご質問がある⽅は、フォームへ** —早期病態と介入戦略— **⼊⼒後、送信ボタンを押してください。 投稿内容は他の視聴者には⾒えません。 講師からの回答内容は受講期間後に 学会HPへ掲載予定です。** 東京慈恵会医科大学附属第三病院 精神神経科 **⾳量の調整** 布村 明彦  $\blacktriangleleft$ PC・タブレットの設定も<br>こ確認ください  $\overline{\mathbf{u}}$ <mark>━時停止 </mark>━━━━━━━━━━━━━━━━━━━━━━━━━━━<mark>━</mark>━━━<mark>━</mark>━━━<mark>━</mark> **/再開 設定 →画質の調整** \$ ※視聴が完了するまで 速度変更は不可

### 手順8:動画再生画面の下には、注意事項と他ページへのリンクURL **を記載しておりますので、ご確認ください。**

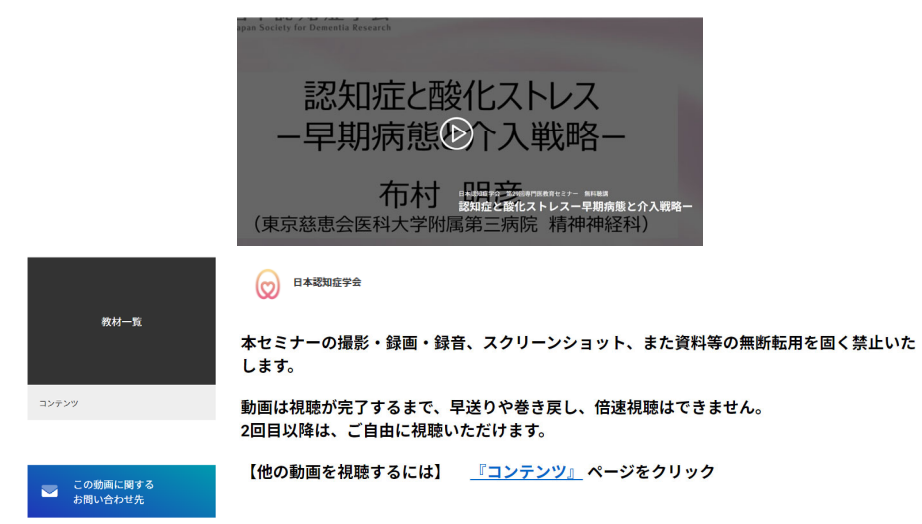

4/5

# **よくあるお問い合わせ**

### *Q. 受講前にテスト動画の視聴は出来ますか*

**メディカルプライム内の下記URLにテスト動画を掲載しております 視聴には、メディカルプライムへの【ログイン】が必要となります** https://medicalprime.jp/movie/medicalprime\_test/

# **視聴に関するお問い合わせ先**

ご不明な点がありましたら、ヘルプセンターをご覧ください。 Medical Prime ヘルプセンター

# **https://help.medicalprime.jp/**

お問い合わせは、こちらのリンクからお願いいたします

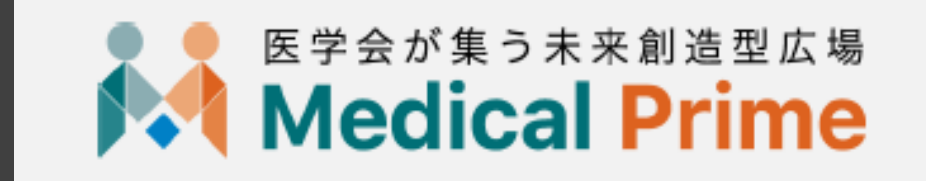

株式会社サンプラネット メディカル戦略ユニット